### Common WMIC Switches

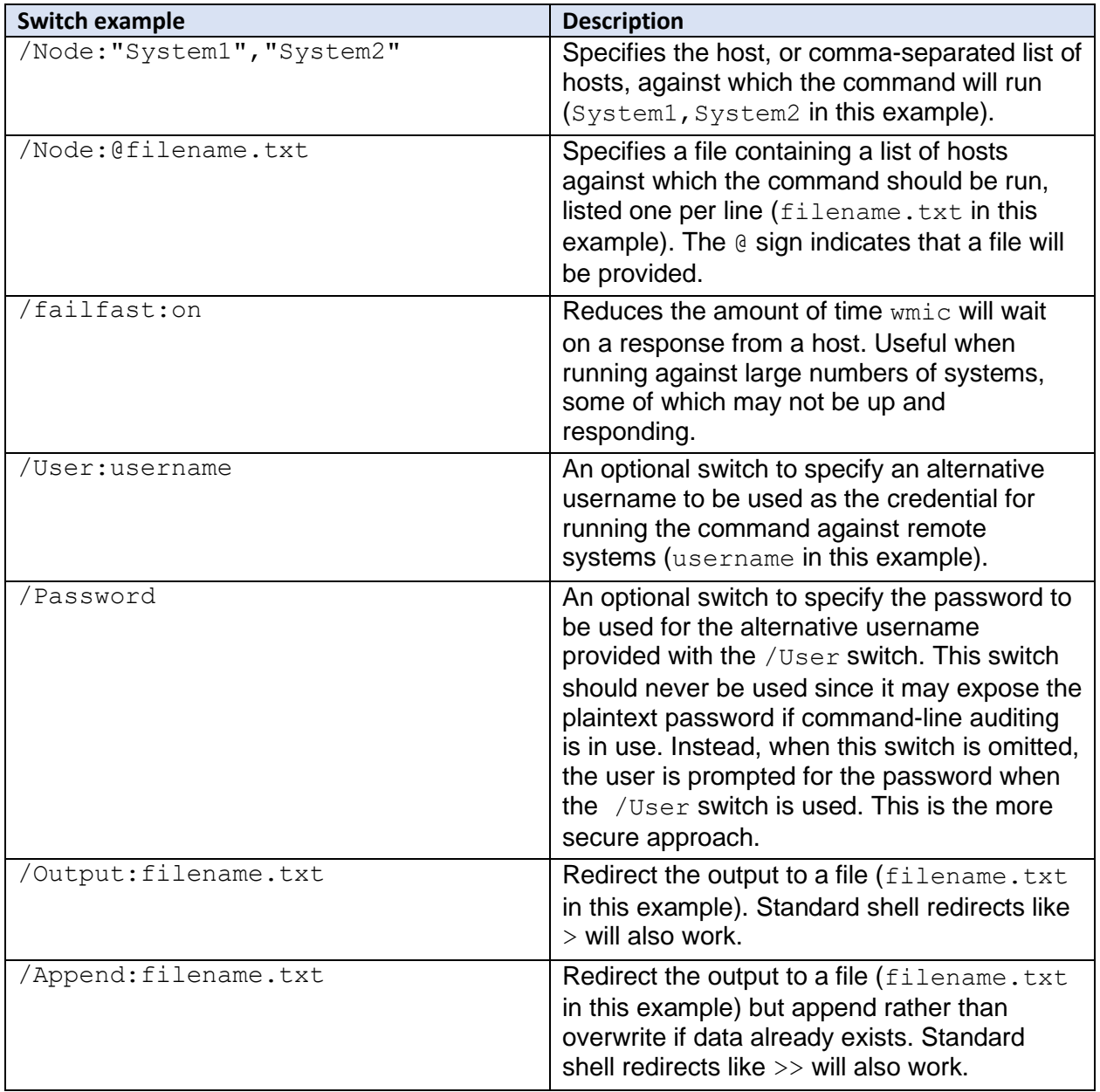

Version 20191223

### Common WMIC aliases

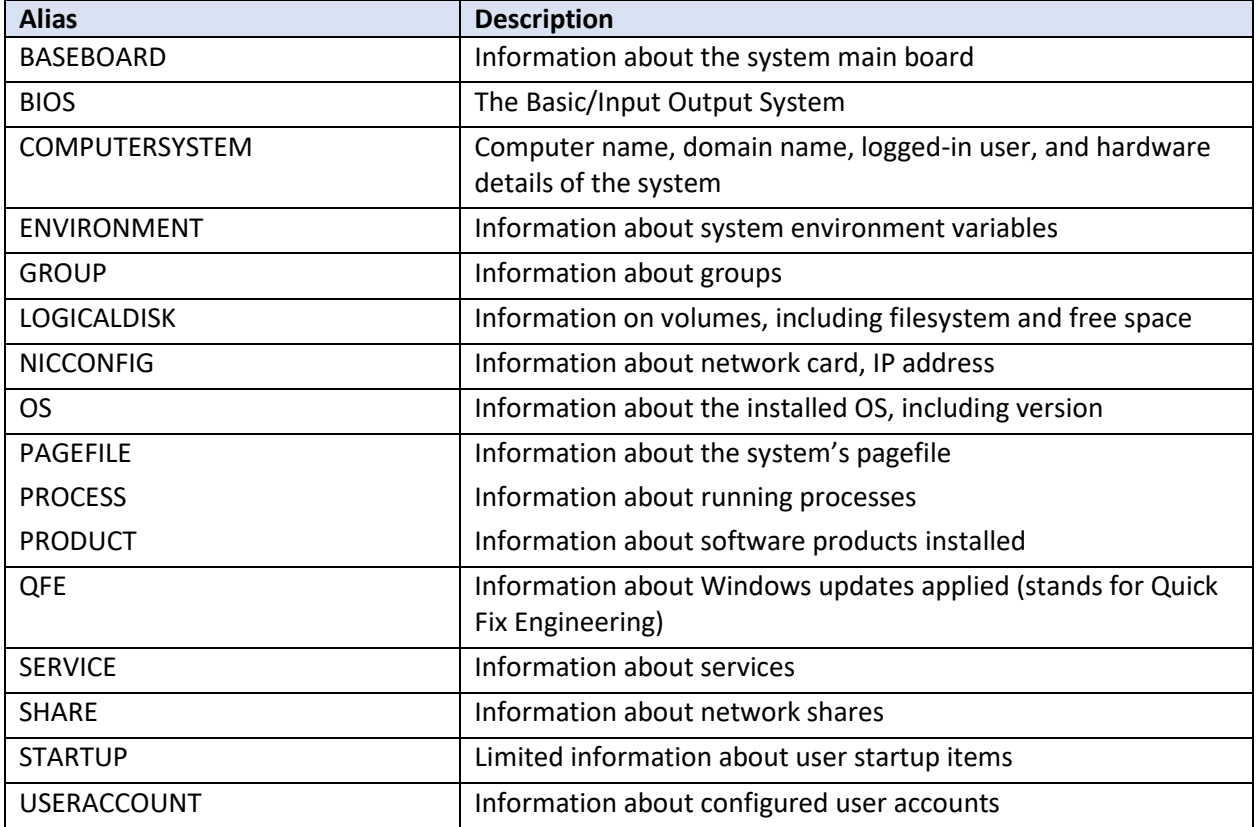

Common WQL where clause operators

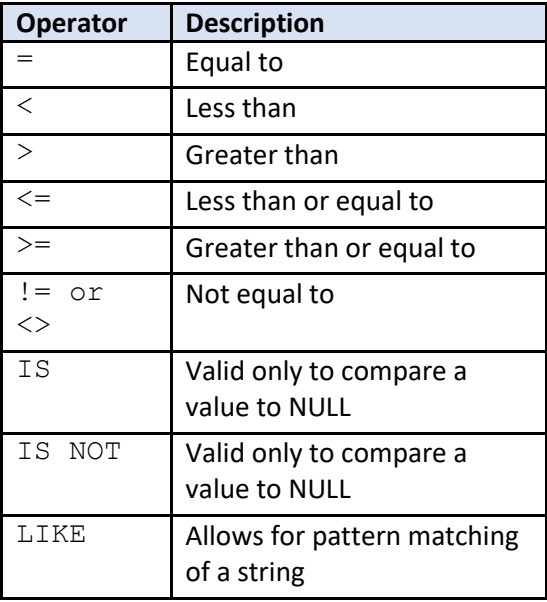

## APPLIED **INCIDEN RESPONSE**

# WMIC Quick Reference

Version 20191223

#### WMIC examples

Provide a brief listing of the environment variables on the local system and stores the results, formatted as a list, to a text file on a remote share on server1:

```
wmic environment list brief /format:list > 
\\server1\BaselineData\Client2\environment.txt
```
Query a remote system called server1 to get the name, process ID, parent process ID, thread count, handle count, and command line used to start each process. Output the results to a file called processes.txt on the local system:

```
wmic /node:server1 /output:processes.txt process get name, processid, 
parentprocessid, threadcount, handlecount, commandline
```
Delete all processes named s**cv**host.exe on the local system:

wmic process where name="scvhost.exe" delete

Display the name and executable path of any process running on the local system where "Download" is included in the path to the associated executable:

```
wmic process where (ExecutablePath LIKE "%Download%") get name, 
executablepath
```
Display the name executable path, and parent process ID of any process running on the local system where "Windows" is not included in the path to the associated executable:

```
wmic process where (NOT ExecutablePath LIKE "%Windows%") get name, 
executablepath, ParentProcessID
```
#### Enable PowerShell Remoting on a remote system called server1:

wmic /node:server1 process call create "winrm quickconfig"

Display the IP address, MAC address, Default Gateway and DNS host name for the local system:

```
wmic nicconfig get MACAddress, DefaultIPGateway, IPAddress, 
DNSHostName
```
## APPLIED **INCIDENT RESPONSE**

### WMIC Quick Reference

Version 20191223

Display the shares hosted on a remote system called server1:

wmic /node:server1 share list brief

Exclude the default administrative shares from the above-mentioned list:

wmic /node:server1 share where (NOT Name LIKE "%\$") list brief

Output the name, caption, state, start mode, and path to executable for services running on the remote system server1 to a CSV file called services.csv:

wmic /node:Server1 /user:administrator@company.demo service get Name, Caption, State, StartMode, pathname /format:csv > services.csv

Display details of quick fix engineering patches applied to a list of systems. The list is stored one system per line in the Systems.txt file:

wmic /node:@Systems.txt qfe get csname, description, FixComments, HotFixID, InstalledBy, InstalledOn, ServicePackInEffect

Example of using a for loop to perform multiple queries a list of systems (in Systems.txt), outputting the results for each system into a text file named for that system and the date in YYYMMDD format:

for /F %i in (Systems.txt) do @echo scanning %i & wmic /node:%i /failfast:on process get name, processid, parentprocessid, threadcount, handlecount >> %i%date:~-4,4%%date:~-7,2%%date:~- 10,2%.txt & wmic /node:%i /failfast:on environment list brief >> %i%date:~-4,4%%date:~-7,2%%date:~-10,2%.txt & wmic /node:%i /failfast:on nicconfig get MACAddress, DefaultIPGateway, IPAddress, IPSubnet, DNSHostName, DNSDomain >> %i%date:~-4,4%%date:~-7,2%%date:~- 10,2%.txt & wmic /node:%i /failfast:on service get Name, Caption, State, ServiceType, StartMode, pathname >> %i%date:~-4,4%%date:~-7,2%%date:~-10,2%.txt & wmic /node:%i /failfast:on qfe get description, FixComments, HotFixID, InstalledBy, InstalledOn, ServicePackInEffect >> %i%date:~-4,4%%date:~-7,2%%date:~-10,2%.txt